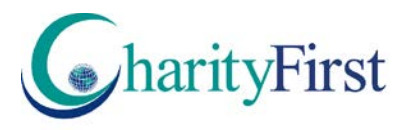

## **Registration Guide**

Step1: Go to <https://www.coveragefirst.com/> and complete the form (screen shot example below) and click Submit. You will receive an email within 48 business hours asking you to log in and complete the registration.

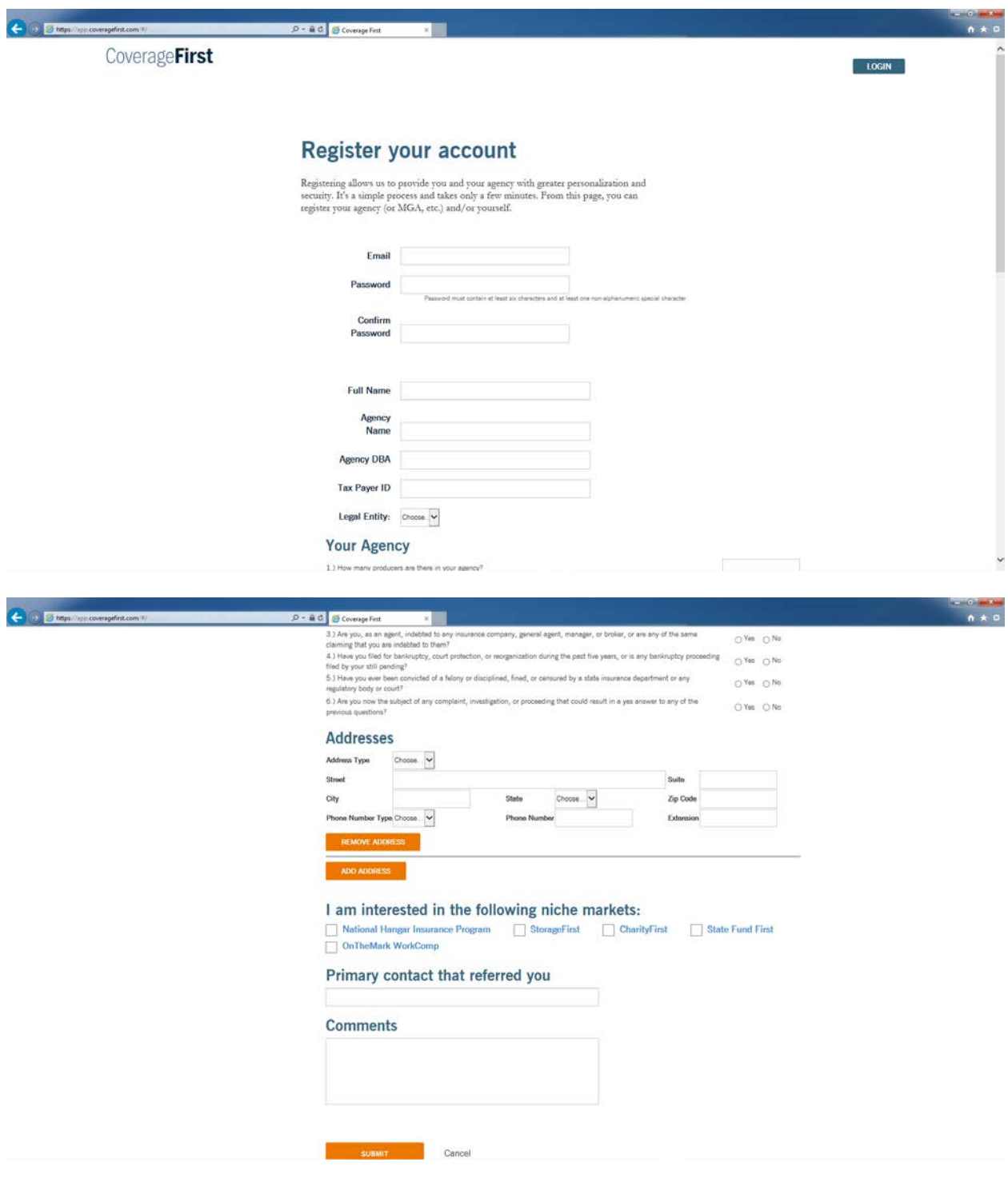

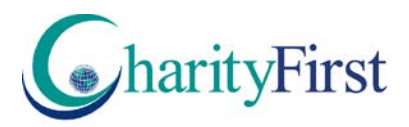

Step 2: Once you have logged in, go to the Required Documentation section. Complete all 4 sections, Broker Agreement, Licenses, E&O, and W9. You have the option to upload your Resident Insurance License and E&O dec page or certificate and W9 directly to the site instead of emailing or faxing it to us. Once all 4 sections are complete click Save Registration.

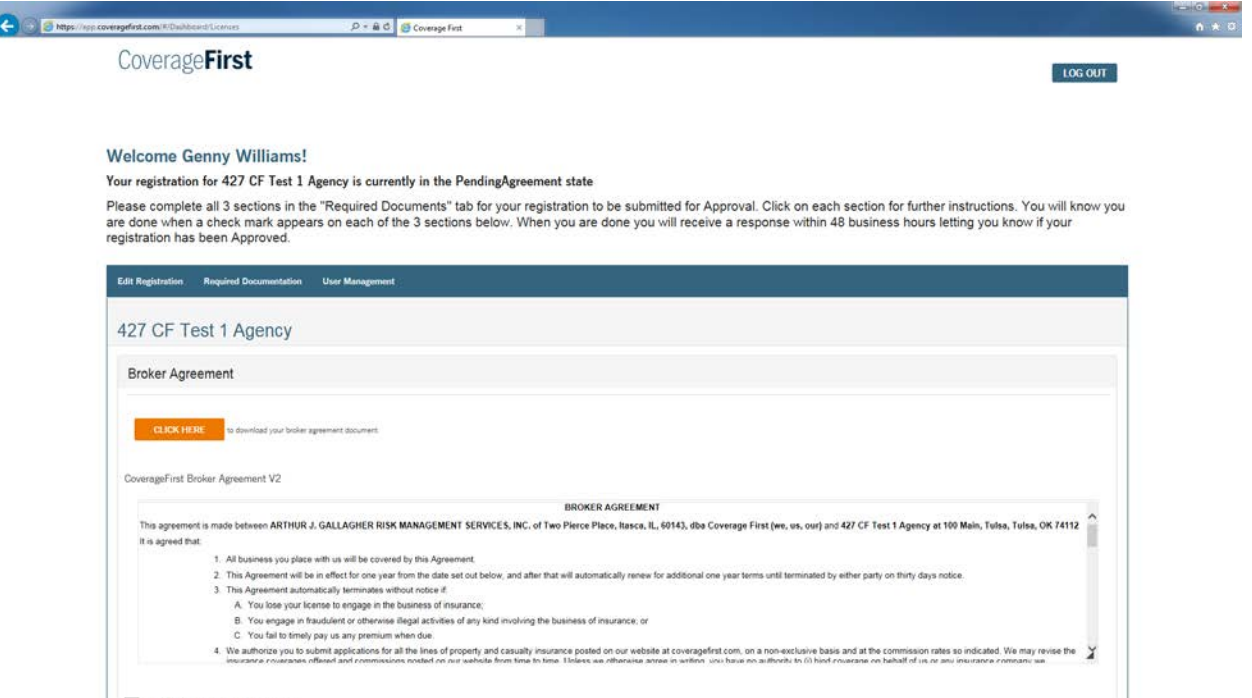

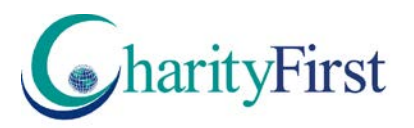

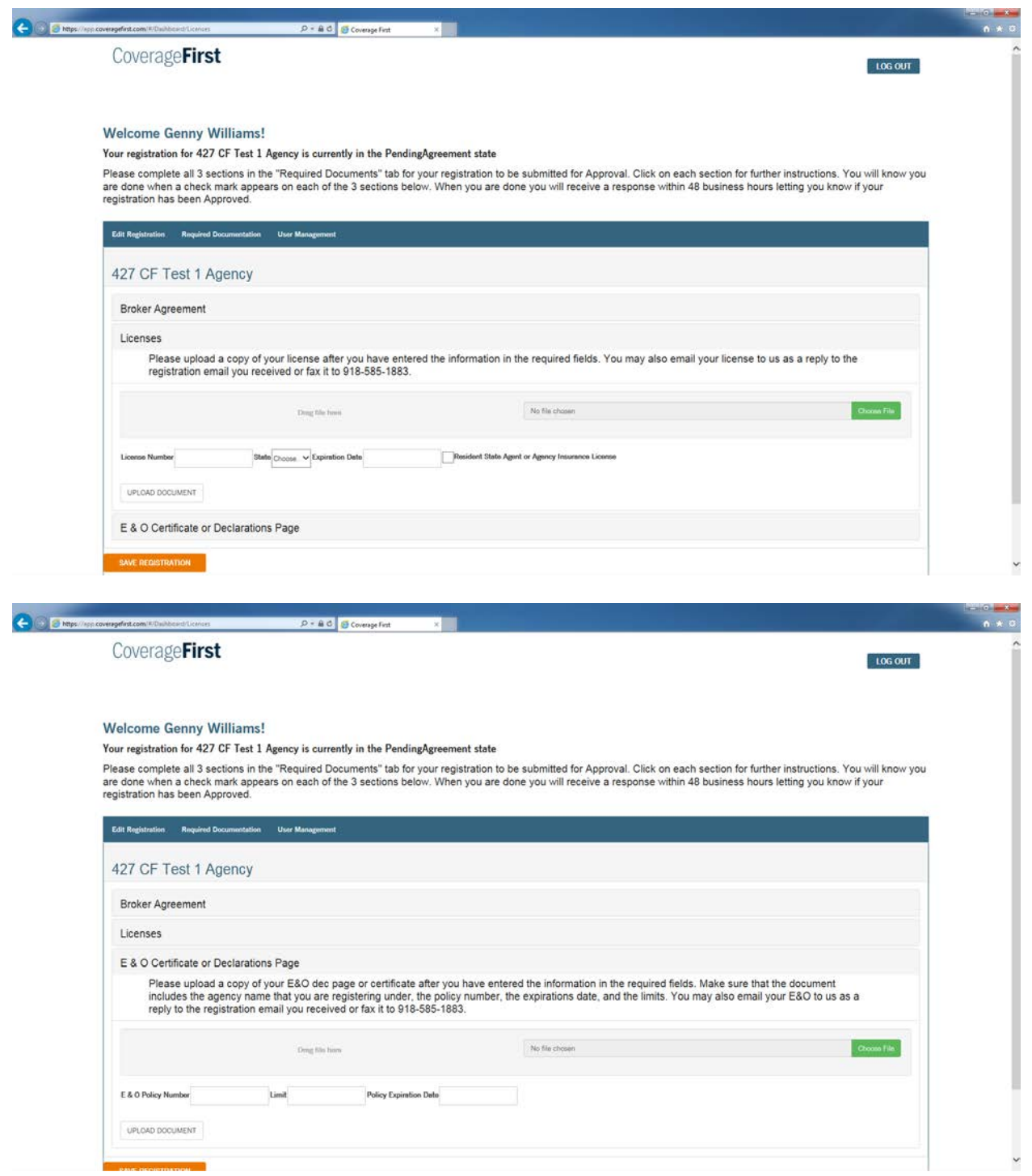

Step 3: After your registration is saved it will be reviewed and you will receive an email confirmation either asking for more information or letting you know your registration has been approved.

Please email [cfinfo@coveragefirst.com](mailto:cfinfo@coveragefirst.com) or call 1-888-650-2685 with any questions.